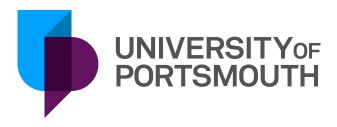

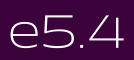

Introduction and Navigation

Version 5 August 2019

# IT Training Information Services servicedesk@port.ac.uk

## Table of Contents

| Logging in to e52Process to Login to e52Process to Logout of e52On a list screen, moves the visible area of the screen3                                                                                                    | Introduction                                           | 1  |
|----------------------------------------------------------------------------------------------------|--------------------------------------------------------|----|
| Security1Accounts1Contacts & Information1Access and Navigation2Logging in to e52Process to Login to e52Process to Logout of e52On a list screen, moves the visible area of the screen3e5 Functionality5Warning, Error and Information messages5Error Messages5Colour Coding5System preferences6Basic Tab7Auto Complete7Auto Tabbing7Right Align7Decimal Symbols7Browser Home Tab7Order Enquiry – Selection Window8Location8Points to Ponder9Current orders and the status selector9 | What is e5                                             | 1  |
| Accounts1Contacts & Information1Access and Navigation2Logging in to e52Process to Logout of e52On a list screen, moves the visible area of the screen3e5 Functionality5Warning, Error and Information messages5Error Messages5Colour Coding5System preferences6Basic Tab7Auto Complete7Auto Tabbing7Right Align7Decimal Symbols7Browser Home Tab7Order Enquiry – Selection Window8Location8Table of fields8Points to Ponder9Current orders and the status selector9                 | General Security                                       | 1  |
| Contacts & Information1Access and Navigation2Logging in to e52Process to Login to e52On a list screen, moves the visible area of the screen3e5 Functionality5Warning, Error and Information messages5Error Messages5Colour Coding5System preferences6Basic Tab7Auto Complete7Auto Tabbing7Best Fit Columns7Right Align7Decimal Symbols7Browser Home Tab7Order Enquiry – Selection Window8Location8Points to Ponder9Current orders and the status selector9                          | Security                                               | 1  |
| Access and Navigation2Logging in to e52Process to Login to e52On a list screen, moves the visible area of the screen3e5 Functionality5Warning, Error and Information messages5Warning messages5Error Messages5Colour Coding5System preferences6Basic Tab7Auto Complete7Auto Tabbing7Best Fit Columns7Right Align7Decimal Symbols7Browser Home Tab7Order Enquiry – Selection Window8Location8Points to Ponder9Current orders and the status selector9                                | Accounts                                               | 1  |
| Logging in to e52Process to Login to e52Or a list screen, moves the visible area of the screen3e5 Functionality5Warning, Error and Information messages5Warning messages5Error Messages5Colour Coding5System preferences6Basic Tab7Show Grid7Auto Complete7Auto Tabbing7Best Fit Columns7Right Align7Decimal Symbols7Browser Home Tab7Order Enquiry – Selection Window8Location8Points to Ponder9Current orders and the status selector9                                            | Contacts & Information                                 | 1  |
| Process to Login to e52Process to Logout of e52On a list screen, moves the visible area of the screen3 <b>e5 Functionality</b> 5Warning, Error and Information messages5Warning messages5Error Messages5Colour Coding5System preferences6Basic Tab7Auto Complete7Auto Tabbing7Right Align7Decimal Symbols7Browser Home Tab7Order Enquiry – Selection Window8Location8Points to Ponder9Current orders and the status selector9                                                       | Access and Navigation                                  | 2  |
| Process to Logout of e52On a list screen, moves the visible area of the screen3e5 Functionality5Warning, Error and Information messages5Warning messages5Error Messages5Information Messages5Colour Coding5System preferences6Basic Tab7Show Grid7Auto Complete7Auto Tabbing7Best Fit Columns7Right Align7Decimal Symbols7Browser Home Tab7Order Enquiry – Selection Window8Location8Table of fields8Points to Ponder9Current orders and the status selector9                       | Logging in to e5                                       | 2  |
| On a list screen, moves the visible area of the screen3e5 Functionality5Warning, Error and Information messages5Warning messages5Error Messages5Information Messages5Colour Coding5System preferences6Basic Tab7Show Grid7Auto Complete7Auto Tabbing7Best Fit Columns7Right Align7Decimal Symbols7Browser Home Tab7Order Enquiry – Selection Window8Location8Table of fields8Points to Ponder9Current orders and the status selector9                                               | Process to Login to e5                                 | 2  |
| e5 Functionality5Warning, Error and Information messages5Warning messages5Error Messages5Information Messages5Colour Coding5System preferences6Basic Tab7Auto Complete7Auto Tabbing7Best Fit Columns7Advanced Tab7Right Align7Decimal Symbols7Browser Home Tab7Corder Enquiry – Selection Window8Location8Table of fields8Points to Ponder9Current orders and the status selector9                                                                                                  | Process to Logout of e5                                | 2  |
| Warning, Error and Information messages5Warning messages5Error Messages5Information Messages5Colour Coding5System preferences6Basic Tab7Show Grid7Auto Complete7Auto Tabbing7Best Fit Columns7Right Align7Decimal Symbols7Browser Home Tab7Corder Enquiry – Selection Window8Location8Table of fields8Points to Ponder9Current orders and the status selector9                                                                                                    | On a list screen, moves the visible area of the screen | 3  |
| Warning messages5Error Messages5Information Messages5Colour Coding5System preferences6Basic Tab7Show Grid7Auto Complete7Auto Tabbing7Best Fit Columns7Right Align7Decimal Symbols7Browser Home Tab7Corder Enquiry – Selection Window8Location8Points to Ponder9Current orders and the status selector9                                                                                                    | e5 Functionality                                       | 5  |
| Error Messages5Information Messages5Colour Coding5System preferences6Basic Tab7Show Grid7Auto Complete7Auto Tabbing7Best Fit Columns7Advanced Tab7Right Align7Decimal Symbols7Browser Home Tab7Order Enquiry – Selection Window8Location8Table of fields8Points to Ponder9Current orders and the status selector9                                                                                                    | Warning, Error and Information messages                | 5  |
| Information Messages5Colour Coding5System preferences6Basic Tab7Show Grid7Auto Complete7Auto Tabbing7Best Fit Columns7Right Align7Decimal Symbols7Browser Home Tab7Corder Enquiry – Selection Window8Location8Table of fields8Points to Ponder9Current orders and the status selector9                                                                                                    | Warning messages                                       | 5  |
| Colour Coding5System preferences6Basic Tab7Show Grid7Auto Complete7Auto Tabbing7Best Fit Columns7Advanced Tab7Right Align7Decimal Symbols7Order Enquiry – Selection Window8Location8Table of fields8Points to Ponder9Current orders and the status selector9                                                                                                    | Error Messages                                         | 5  |
| System preferences6Basic Tab7Show Grid7Auto Complete7Auto Tabbing7Best Fit Columns7Advanced Tab7Right Align7Decimal Symbols7Browser Home Tab7Order Enquiry – Selection Window8Location8Table of fields8Points to Ponder9Current orders and the status selector9                                                                                                    | Information Messages                                   | 5  |
| Basic Tab7Show Grid7Auto Complete7Auto Tabbing7Best Fit Columns7Advanced Tab7Right Align7Decimal Symbols7Browser Home Tab7Order Enquiry – Selection Window8Location8Table of fields8Points to Ponder9Current orders and the status selector9                                                                                                    | Colour Coding                                          | 5  |
| Show Grid7Auto Complete7Auto Tabbing7Best Fit Columns7Advanced Tab7Right Align7Decimal Symbols7Browser Home Tab7Order Enquiry – Selection Window8Location8Table of fields8Points to Ponder9Current orders and the status selector9                                                                                                    | System preferences                                     | 6  |
| Auto Complete7Auto Tabbing7Best Fit Columns7Advanced Tab7Advanced Tab7Right Align7Decimal Symbols7Browser Home Tab7Order Enquiry – Selection Window8Location8Table of fields8Points to Ponder9Current orders and the status selector9                                                                                                    | Basic Tab                                              | 7  |
| Auto Tabbing7Best Fit Columns7Advanced Tab7Advanced Tab7Right Align7Decimal Symbols7Browser Home Tab7Order Enquiry – Selection Window8Location8Table of fields8Points to Ponder9Current orders and the status selector9                                                                                                    | Show Grid                                              | 7  |
| Best Fit Columns7Advanced Tab7Right Align7Decimal Symbols7Browser Home Tab7Order Enquiry – Selection Window8Location8Table of fields8Points to Ponder9Current orders and the status selector9                                                                                                    | Auto Complete                                          | 7  |
| Advanced Tab7Right Align7Decimal Symbols7Browser Home Tab7Order Enquiry – Selection Window8Location8Table of fields8Points to Ponder9Current orders and the status selector9                                                                                                    | Auto Tabbing                                           | 7  |
| Right Align7Decimal Symbols7Browser Home Tab7Order Enquiry – Selection Window8Location8Table of fields8Points to Ponder9Current orders and the status selector9                                                                                                    | Best Fit Columns                                       | 7  |
| Decimal Symbols7Browser Home Tab7Order Enquiry – Selection Window8Location8Table of fields8Points to Ponder9Current orders and the status selector9                                                                                                    | Advanced Tab                                           | 7  |
| Browser Home Tab7Order Enquiry – Selection Window8Location8Table of fields8Points to Ponder9Current orders and the status selector9                                                                                                    | Right Align                                            | 7  |
| Order Enquiry – Selection Window8Location8Table of fields8Points to Ponder9Current orders and the status selector9                                                                                                    | Decimal Symbols                                        | 7  |
| Location8Table of fields8Points to Ponder9Current orders and the status selector9                                                                                                    | Browser Home Tab                                       | 7  |
| Table of fields8Points to Ponder9Current orders and the status selector9                                                                                                    | Order Enquiry – Selection Window                       | 8  |
| Points to Ponder9Current orders and the status selector9                                                                                                    | Location                                               | 8  |
| Current orders and the status selector 9                                                                                                    | Table of fields                                        | 8  |
|                                                                                                    | Points to Ponder                                       | 9  |
| Wildcards 10                                                                                                    | Current orders and the status selector                 | 9  |
|                                                                                                    | Wildcards                                              | 10 |

| Using primary and secondary selection                          | 10 |
|----------------------------------------------------------------|----|
| Order Enquiry - Order List Overview                            |    |
|                                                                |    |
| Primary Details Tab Fields                                     | 11 |
| Process to identify orders using the Order List screen         | 12 |
| Points to Ponder                                               | 13 |
| Navigation                                                     | 13 |
| Sorting                                                        | 13 |
| Macro Buttons and Navigation from Order List Screen            | 14 |
| Enquiry - Extended Selection                                   | 15 |
| Location                                                       | 15 |
| Table of Fields                                                | 15 |
| Status Indicators                                              | 16 |
| Enquiry - Order Summary Screen Overview                        | 17 |
| Navigation Options to Access the Order Summary Enquiry Screen  | 17 |
| Table of fields                                                | 18 |
| Base Currency Tab                                              | 18 |
| Foreign Currency Tab                                           | 19 |
| Macro Buttons and Navigation from Order Summary Enquiry Screen | 20 |
| Downloading Data                                               | 20 |
| Process to Download                                            | 20 |
| Data Protection                                                | 21 |

## Introduction

### What is e5

The e5 financial management system is used by the University to provide an integrated solution to various finance-related needs. These include statutory financial accounting, management accounting and budgetary control, aiding the procurement process, payment of suppliers and employee expenses, and supporting credit control functions.

### **General Security**

#### Security

The e5 system has extensive security where activity can be tracked and monitored for the standards of data being entered onto the system.

It is important that the system, and the data held on it, are used responsibly and in accordance with the procedures determined by Finance and under no circumstances should a user's account be shared.

#### Accounts

Access to the system will be enabled by Finance when the appropriate training has been successfully completed. Each account will be set up with access to the appropriate menus, screens and functions.

### **Contacts & Information**

The <u>IT Training webpages</u> provide a wide variety of information relating to the University's corporate systems. This information includes:

IT Training contacts Appropriate Finance, Registry & Human Resource contacts Course content and availability information Resources, e.g. the latest versions of each manual

Additional resources are also available from the **<u>Finance Department's webpages</u>**.

## Access and Navigation

### Logging in to e5

Go to www.port.ac.uk/staffessentials and select the link to the e5 Finance System. The login screen will be displayed in a browser window.

| Tools / Help e5 Sign On Screen 🛞        |                              |              |
|-----------------------------------------|------------------------------|--------------|
| MZAC - e5 Sign On Screen                | Exit Passw                   | ord Sessions |
|                                         |                              |              |
| Sign On Copyright                       |                              |              |
|                                         |                              |              |
|                                         | 7                            |              |
| Ad                                      | vanced<br>Business Solutions |              |
|                                         | Business Solutions           |              |
|                                         |                              |              |
|                                         |                              |              |
|                                         |                              |              |
|                                         | <b>e5</b>                    |              |
|                                         |                              |              |
|                                         |                              |              |
|                                         |                              |              |
| Please enter your network details below |                              |              |
| User: Password:                         |                              |              |
|                                         |                              |              |
| OK Clear Retrieve and Clear             |                              |              |
|                                         | e5 5.4 HTML                  |              |

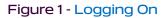

### Process to Login to e5

- Enter the user name and password. This will be the same as your regular network login credentials
- Click OK

### Process to Logout of e5

- Click the Exit button on the main menu
- E5 will timeout after 45 minutes

## On a list screen, moves the visible area of the screen

| lcon            | lcon Text       | Icon Description                                                                                                  |
|-----------------|-----------------|----------------------------------------------------------------------------------------------------|
| 20<br>Exit      | Exit            | Goes back one function                                                                                            |
| Cancel          | Cancel          | Moves back one previous action at a time                                                                          |
| Update          | Update          | Saves the current process                                                                                         |
| Warnings        | Update Warnings | If a warning message is displayed, this icon is used to clear a warning and update the page                       |
| Accept Warnings | Accept Warnings | If a warning message is displayed, this icon is used to clear a warning and allow further processing of the order |
| ©<br>Fwd        | Forward         | On a list screen, moves the visible area of the screen                                                            |
| ©<br>Bkwd       | Backward        | On a list screen, moves the visible area of the screen                                                            |
| Next Format     | Next Format     | If a screen has lots of information to present, press the button to show the screen in different ways             |
| (C)<br>Right    | Right           | Moves the visible screen to the right                                                                             |
| Left            | Left            | Moves the visible screen to the left                                                                              |
| Prompt          | Prompt          | Assists in the completion of entry fields                                                                         |
| View            | View            | Displays a 'view only' entry screen                                                                               |
| Refresh         | Refresh         | Refreshes the screen to the last update                                                                           |
| More            | More            | Display more records                                                                                              |
| Amend           | Amend           | Amendments to the page                                                                                            |
| Insert          | Insert          | Displays an entry screen to create a new record                                                                   |
| Copy            | Сору            | Creates a new record based on information in an existing record                                                   |

| lcon                | lcon Text            | Icon Description                                                         |
|---------------------|----------------------|--------------------------------------------------------------------------|
| Favourite Enquiries | Favourite<br>Enquiry | Parameters used on an enquiry screen to be retained and re-run on demand |
| Functions History   | Functions History    | Shows a list of screens previously visited                               |
| Functions Search    | Functions search     | A list of functions within the system                                    |

## e5 Functionality

### Warning, Error and Information messages

The top right of the screen will show warning or information messages. Warning messages are in green, error messages in red.

#### Warning messages

Warning messages indicate that a mistake may have been made, or that a point of no return has been reached. Action must be taken either to revise the data or accept the warning, before further processing can occur.

For example, 'PLK18 Order line status will be changed to complete'.

If a warning message is displayed, use the 'Accept Warning' icon Accept Warning' to clear a warning and allow further processing of the order. Once warnings have been accepted, e5 will allow the order to be updated or navigation to other linked screens.

#### **Error Messages**

Error messages indicate that information will not be accepted until corrections are made. Either the data must be corrected or the process aborted,

For example, 'ZSA11 A value must be entered in this field'.

#### Information Messages

Information messages may give useful information but require no action.

For example, 'DOC01 Order number ABC00123 will be created'.

#### **Colour Coding**

A colour in a field will denote the type of message displayed.

| Colour | Туре   | Description                                                                                                    |
|--------|--------|----------------------------------------------------------------------------------------------------|
| Red    | Error  | Field content is blank or<br>incorrect and will need<br>reviewing before continuing                                                                                    |
| Orange | Locked | This shows as a locked record,<br>more than one user is<br>accessing the same record.<br>Please contact a member of<br>the systems team in finance to<br>unlock orders |

| Colour      | Туре                        | Description                                                             |
|-------------|-----------------------------|-------------------------------------------------------------------------|
| Yellow      | Warning                     | Field content will need reviewing before continuing                     |
| Green       | Information / Prompt Return | Can continue to input, system<br>filling in field from prompt<br>return |
| Blue / Aqua | Format Error                | For example - The Date field is in an incorrect format                  |

### System preferences

The system preferences are available from the Tools/Help menu, allowing a degree of customisation from the system default.

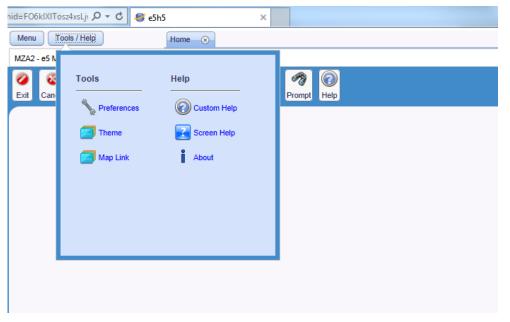

Figure 2 - Preferences

### Basic Tab

| Preferences                 | ×) |
|-----------------------------|----|
| Basic Advanced Browser Home |    |
| Show Grid                   |    |
| ✓ Auto Complete             |    |
| Auto Tabbing                |    |
| Autotab Off                 |    |
| Autotab On                  |    |
| Autotab On w/o wraparound   |    |
| Best Fit Columns            |    |
| Enquiry Only                |    |
| Always                      |    |
| Off                         |    |
|                             |    |
|                             |    |
| OK Cancel                   | 1  |

Figure 3 - Basic Tab

The basic tab has the following options:

#### Show Grid

Shows grid lines on list boxes, helps make data on a row more visible.

#### **Auto Complete**

Based on the characters being typed a drop down list of previously entered data.

#### **Auto Tabbing**

Causes e5 to advance to the next field when the field before it has been completed.

#### **Best Fit Columns**

Controls the sizing of the columns dependent on content.

#### Advanced Tab

**Right Align** Select this to right align numeric fields.

#### **Decimal Symbols**

Choices to customise decimal symbols and groupings of thousands.

#### **Browser Home Tab**

Defines the home page on the background of the system.

### Order Enquiry - Selection Window

The selection window, secondary selection, extended selection and order list are shown on the same screen, with an arrow just to the left to show or hide the view.

The selection window will allow selection of specific criteria when enquiring on an order, e.g. Order Number, Supplier.

### Location

- Menu
- Order Management
- Order Enquiry/Copy

| Menu        | Tools / Help                | )           | Home    | () Ord | er - List 🛛 🛞 | >           |                |       |                 |                 |           |           |                | Messa     | iges (1)    |
|-------------|-----------------------------|-------------|---------|--------|---------------|-------------|----------------|-------|-----------------|-----------------|-----------|-----------|----------------|-----------|-------------|
| MDOA -      | - Order - List              |             |         |        |               |             |                |       |                 | Exit            | Selection | Status D  | isplay Edit    | Go Sessio | on Tex      |
| Ø<br>Exit   | Cancel Bkwd                 | Fwd Refresh | More A  | -      | iew Insert    | _           | se_order Paper |       | 🗐<br>onal Query | Eavourite Enqui | iries Cod | ke Switch | Currency Enqui | ry Prompt | (2)<br>Help |
| 🐨 Se        | election                    |             |         |        |               |             |                |       |                 |                 |           |           |                |           | ~           |
| C           | ompany:                     | JP          |         |        | Status:       | No          |                | Secon | idary Selectio  | n               |           |           | -              |           |             |
| 0           | hoose ONE of :              |             |         |        | OR            | Search      | All Status     | Orde  | er:             |                 |           |           |                |           |             |
|             | rder:                       |             |         |        |               |             |                | Orde  | er Code:        | _               |           |           |                |           |             |
| 0           | rder Code:                  |             |         |        |               |             |                | Buy   |                 |                 |           |           |                |           |             |
| Lo          | ocation:                    |             |         |        |               |             |                | Loca  | ation:          |                 |           |           |                |           |             |
| S           | upplier:                    |             |         |        |               |             |                |       | Include Preall  | ocated          |           |           |                |           |             |
|             | uyer:                       |             |         |        |               |             |                |       |                 |                 |           |           |                |           |             |
| 0           | wner:                       |             |         | Pre    | allocated     |             |                |       |                 |                 |           |           |                | ок        |             |
|             |                             |             |         |        |               |             |                |       |                 |                 |           |           |                |           |             |
| -           | tended Selection            |             |         |        |               |             |                |       |                 |                 |           |           |                |           |             |
| () ()<br>() | rder List<br>Order Referenc | e Revision  | Line    | Code   | Status        | Create Date | Create User    | Buyer | Location        | Est Value       | Text      | Supplier  | Supplier 1     | lame 🥖    |             |
|             |                             |             |         |        |               |             |                |       |                 |                 |           |           |                |           |             |
|             |                             |             |         |        |               |             |                |       |                 |                 |           |           |                | ^         |             |
|             |                             |             |         |        |               |             |                |       |                 |                 |           |           |                |           |             |
|             |                             |             |         |        |               |             |                |       |                 |                 |           |           |                |           |             |
|             |                             |             |         |        |               |             |                |       |                 |                 |           |           |                |           |             |
|             |                             |             |         |        |               |             |                |       |                 |                 |           |           |                |           |             |
|             |                             |             |         |        |               |             |                |       |                 |                 |           |           |                |           |             |
|             |                             |             |         |        |               |             |                |       |                 |                 |           |           |                |           |             |
|             |                             |             |         |        |               |             |                |       |                 |                 |           |           |                |           | ~           |
|             |                             |             |         |        |               |             |                |       |                 |                 |           |           |                |           |             |
| R           | eturn                       | Lines       | Reprint | Re     | visions       |             |                |       |                 |                 |           |           |                |           |             |
| Unive       | ersity of Ports (Live       | e)          |         |        |               |             |                |       | Live: 1014      |                 |           |           |                |           |             |

Figure 4 - Selection and Secondary Selection

### Table of fields

| Field            | Description                                         |
|------------------|-----------------------------------------------------|
| Company          | Default value of UP                                 |
| Status pick list | Order status<br>For example, Current or Outstanding |

| Field        | Description                                                                                                    |
|--------------|----------------------------------------------------------------------------------------------------|
| Order        | Order prefixes are the characters, which<br>identify the department raising the purchase<br>order. The prefixes are followed by a system<br>generated number<br>For example:<br>• CHM01262 – Pharmacy, |
|              | BIO04325 - Biomedical order                                                                                                    |
| Order Code   | Code indicating the type of order<br>For example:                                                                                                    |
|              | <ul> <li>PO – Normal Purchase Order (printed)</li> <li>CO – Confirmation Order (Not printed)</li> </ul>                                                                                                |
| Location     | Code indicating the location to which the<br>goods or services are to be delivered<br>For example LIB1 – The University Library                                                                        |
| Supplier     | Unique number for the supplier providing the<br>goods / services<br>For example 000136 – Office Depot                                                                                                  |
| Buyer        | User id identifies the requisitioning officer who<br>is the point of contact for this order<br>For example FINMG – Mark Gledhill                                                                       |
| Owner        | User id identifies the owner of the document,<br>used to trigger an approval step prior to<br>authorisation taking place                                                                               |
| Preallocated | Not used                                                                                                    |

#### Points to Ponder

#### Current orders and the status selector

Searching using only the order number in the primary selection 'Order' field will display the order irrespective of its status.

The use of any other search criteria will restrict the orders returned to 'current' orders only, i.e. those which have a status of Outstanding, Await Delivery or Await Invoice.

Use the 'Status' pick list on the selection window if orders with any of the other statuses are required.

#### Wildcards

The wildcard character, '%', is used to represent any combination of characters.

It can be used at the beginning, middle or end of any filtering criteria entered in a filter field or when refining a list of values, For example:

| Filter Criteria | Sample records returned               |
|-----------------|---------------------------------------|
| 1%              | INT01299, ISO05954                    |
| %IGHT           | RIGHT, SLIGHT                         |
| %DON%           | DONALD, MACDONALD, O'DONNELL, CLAYDON |

#### Using primary and secondary selection

When identifying orders using the Order List selection pane, only one of the primary selection fields can be used.

Additional parameters can be entered as either Secondary Selection criteria, see Page 8 or Extended Selection criteria.

## Order Enquiry - Order List Overview

The Order List screen provides basic information relating to the order, e.g. the supplier, value and status.

This screen is the starting point for all order enquiries on e5. Once the order / range of orders have been identified (see page 8), all other enquiry screens can be accessed from this screen.

|   | tended Selection<br>der List |          |      |      |                |             |             |       |          |            |      |          |                                   |            |
|---|------------------------------|----------|------|------|----------------|-------------|-------------|-------|----------|------------|------|----------|-----------------------------------|------------|
|   | Order Reference              | Revision | Line | Code | Status         | Create Date | Create User | Buyer | Location | Est Value  | Text | Supplier | Supplier Name                     | <i>a</i> * |
|   | ISO18513                     | 2        | 1    | PO   | Await Delivery | 22 May 2013 | ISOJK       | ISOJK | ISO1     | 1237416.56 |      | B00759   | BT IT SERVICES LIMITED            | -          |
|   | ISO18568                     | 3        |      | PO   | Await Delivery | 10 Jun 2013 | ISOJK       | ISOJK | ISO1     |            |      | J00181   | JANET (UK)                        | ^          |
|   | ISO18800                     | 3        | 1    | PO   | Await Delivery | 13 Aug 2013 | ISOJK       | ISOJK | ISO1     | 866.80     |      | P00801   | PHS RECORDS MANAGEMENT            |            |
|   | ISO18802                     | 5        | 1    | PO   | Await Delivery | 13 Aug 2013 | ISOJK       | ISOJK | ISO1     | 5274.20    |      | S00965   | SOUTH WEST TRAINS LTD             |            |
|   | ISO18804                     | 2        | 1    | PO   | Await Delivery | 13 Aug 2013 | ISOJK       | ISOJK | ISO1     | 6619.73    |      | R00456   | RICOH UK LTD                      |            |
|   | ISO19012                     | 2        | 1    | PO   | Await Invoice  | 08 Oct 2013 | ISOJK       | ISOJK | ISO1     | 477.26     |      | O00118   | O2 (UK) LIMITED                   |            |
|   | ISO19174                     | 1        | 2    | PO   | Await Delivery | 18 Nov 2013 | ISOCC       | ISOCC | ISO1     | 6420.00    |      | N00159   | NORTHGATE INFORMATION SOLUTIONS U | јк         |
|   | ISO19791                     | 1        | 3    | PO   | Await Delivery | 02 May 2014 | ISOJK       | ISOJK | ISO1     | 6240.00    | Y    | B01035   | BEST PRACTICE TRAINING LTD        |            |
|   | ISO19803                     | 2        | 1    | PO   | Await Invoice  | 08 May 2014 | ISOJK       | ISOJK | ISO1     | 3332.87    | Y    | E00400   | ESTEEM MANAGED SERVICES LTD       |            |
|   | ISO19873                     | 2        | 1    | PO   | Await Delivery | 23 May 2014 | ISOJK       | ISOJK | ISO1     | 2554.50    | Y    | E00414   | EASY NETWORKS LTD                 |            |
| 1 | ISO19893                     | 1        | 4    | PO   | Await Invoice  | 02 Jun 2014 | ISOJK       | ISOJK | LIB1     | 6540.00    | Y    | X00017   | X2 CONNECT LTD                    |            |
|   | ISO19925                     | 1        | 2    | PO   | Await Invoice  | 10 Jun 2014 | ISOJK       | ISOJK | ISO1     | 420.72     | Y    | T00100   | TIMBERLAKE CONSULTANTS LTD        |            |
|   | ISO19938                     | 2        | 2    | PO   | Await Delivery | 12 Jun 2014 | ISOJK       | ISOJK | LIB1     | 214969.10  | Y    | B00945   | BOF GROUP LTD T/A BOF             |            |
|   | ISO20032                     | 1        | 1    | PO   | Await Invoice  | 09 Jul 2014 | ISOJK       | ISOJK | ISO1     | 189.60     | Y    | P00741   | PACIFIC COMPUTERS LTD             |            |
|   | ISO20053                     | 1        | 3    | PO   | Await Invoice  | 11 Jul 2014 | ISOCC       | ISOCC | ISO4     | 8540.86    | Y    | P00284   | PORTSDOWN OFFICE LIMITED          |            |
|   | ISO20055                     | 2        | 8    | PO   | Await Delivery | 11 Jul 2014 | ISOJK       | ISOJK | ISO1     | 243090.90  |      | B00759   | BT IT SERVICES LIMITED            |            |
|   | ISO20074                     | 2        |      | PO   | Await Invoice  | 17 Jul 2014 | ISOJK       | ISOJK | ISO12    | 2800.61    |      | D00023   | DELL CORPORATION LTD              |            |
|   | ISO20083                     | 1        |      | PO   | Await Invoice  | 18 Jul 2014 | ISOJK       | ISOJK | ISO17    | 13583.87   |      | P00741   | PACIFIC COMPUTERS LTD             |            |
|   | ISO20090                     | 2        |      | PO   | Await Invoice  | 22 Jul 2014 | ISOCC       | ISOCC | ISO1     | 16830.00   |      | B00759   | BT IT SERVICES LIMITED            |            |
|   | ISO20095                     | 1        |      | PO   | Await Invoice  | 23 Jul 2014 | ISOJK       | ISOJK | ISO4     | 844.80     | Y    | L00150   | LINK LOCKERS LTD                  | $\sim$     |
|   | ISO20116                     | 1        | 1    | PO   | Await Delivery | 30 Jul 2014 | ISOCC       | ISOJK | ISO1     | 6000.00    |      | S00965   | SOUTH WEST TRAINS LTD             | 0          |
|   |                              |          |      |      |                |             |             |       |          |            |      |          | >                                 | 0          |

### **Primary Details Tab Fields**

| Field           | Description                                                                                                    |
|-----------------|----------------------------------------------------------------------------------------------------|
| Order Reference | Order prefixes are the characters which<br>identify the department raising the purchase<br>order. The prefixes are followed by a system<br>generated number |
|                 | For example CHM01262 – Pharmacy,<br>BIO04325 - Biomedical order                                                                                             |
| Revision        | Number of times this order has been revised                                                                                                    |
| Line            | Number of lines on this order                                                                                                    |

| For example:PO – Normal Purchase Order (printed<br>CO – Confirmation Order (not printed)StatusOverall status of this the order<br>For example - Await InvoiceCreate DateDate this order was entered onto e5Create UserUser id indicating the user who entered the<br>order onto e5<br>For exemple ISOAS – Adrian SharkeyBuyerUser id indicating the requisitioning officer<br>who is the point of contact for this/the order<br>For example FINSL – Sarb LalyLocationCode indicating the location to which the<br>goods or services are to be delivered<br>For example LIB1 – The University LibraryEst ValueValue of complete order including any non-<br>recoverable VAT                                                           | Field         | Description                                 |
|----------------------------------------------------------------------------------------------------|---------------|---------------------------------------------|
| PO – Normal Purchase Order (printed<br>CO – Confirmation Order (not printed)StatusOverall status of this the order<br>For example - Await InvoiceCreate DateDate this order was entered onto e5Create UserUser id indicating the user who entered the<br>order onto e5<br>For exemple ISOAS – Adrian SharkeyBuyerUser id indicating the requisitioning officer<br>who is the point of contact for this/the order<br>For example FINSL – Sarb LalyLocationCode indicating the location to which the<br>goods or services are to be delivered<br>For example LIB1 – The University LibraryEst ValueValue of complete order including any non-<br>recoverable VATEst ValueValue of complete order including any non-<br>recoverable VAT | Code          | Code indicating the type of order           |
| CO - Confirmation Order (not printed)StatusOverall status of this the order<br>For example - Await InvoiceCreate DateDate this order was entered onto e5Create UserUser id indicating the user who entered the<br>order onto e5<br>For exemple ISOAS - Adrian SharkeyBuyerUser id indicating the requisitioning officer<br>who is the point of contact for this/the order<br>For example FINSL - Sarb LalyLocationCode indicating the location to which the<br>goods or services are to be delivered<br>For example LIB1 - The University LibraryEst ValueValue of complete order including any non-<br>recoverable VATEst ValueValue of complete order including any non-<br>recoverable VAT                                        |               | For example:                                |
| StatusOverall status of this the order<br>For example - Await InvoiceCreate DateDate this order was entered onto e5Create UserUser id indicating the user who entered the<br>order onto e5<br>For exemple ISOAS – Adrian SharkeyBuyerUser id indicating the requisitioning officer<br>who is the point of contact for this/the order<br>For example FINSL – Sarb LalyLocationCode indicating the location to which the<br>goods or services are to be delivered<br>For example LIB1 – The University LibraryEst ValueValue of complete order including any non-<br>recoverable VATEst ValueValue of complete order including any non-<br>recoverable VAT                                                                             |               | PO – Normal Purchase Order (printed         |
| For example - Await InvoiceCreate DateDate this order was entered onto e5Create UserUser id indicating the user who entered the<br>order onto e5<br>For exemple ISOAS – Adrian SharkeyBuyerUser id indicating the requisitioning officer<br>who is the point of contact for this/the order<br>For example FINSL – Sarb LalyLocationCode indicating the location to which the<br>goods or services are to be delivered<br>For example LIB1 – The University LibraryEst ValueValue of complete order including any non-<br>recoverable VATEst ValueValue of complete order including any non-<br>recoverable VAT                                                                                                    |               | CO – Confirmation Order (not printed)       |
| Create DateDate this order was entered onto e5Create UserUser id indicating the user who entered the<br>order onto e5For exemple ISOAS – Adrian SharkeyBuyerUser id indicating the requisitioning officer<br>who is the point of contact for this/the order<br>For example FINSL – Sarb LalyLocationCode indicating the location to which the<br>goods or services are to be delivered<br>For example LIB1 – The University LibraryEst ValueValue of complete order including any non-<br>recoverable VATEst ValueValue of complete order including any non-<br>recoverable VAT                                                                                                    | Status        | Overall status of this the order            |
| Create UserUser id indicating the user who entered the<br>order onto e5<br>For exemple ISOAS – Adrian SharkeyBuyerUser id indicating the requisitioning officer<br>who is the point of contact for this/the order<br>For example FINSL – Sarb LalyLocationCode indicating the location to which the<br>goods or services are to be delivered<br>For example LIB1 – The University LibraryEst ValueValue of complete order including any non-<br>recoverable VATEst ValueValue of complete order including any non-<br>recoverable VATEst ValueValue of complete order including any non-<br>recoverable VAT                                                                                                    |               | For example - Await Invoice                 |
| order onto e5For exemple ISOAS – Adrian SharkeyBuyerUser id indicating the requisitioning officer<br>who is the point of contact for this/the order<br>For example FINSL – Sarb LalyLocationCode indicating the location to which the<br>goods or services are to be delivered<br>For example LIB1 – The University LibraryEst ValueValue of complete order including any non-<br>recoverable VATEst ValueValue of complete order including any non-<br>recoverable VATEst ValueValue of complete order including any non-<br>recoverable VAT                                                                                                    | Create Date   | Date this order was entered onto e5         |
| BuyerUser id indicating the requisitioning officer<br>who is the point of contact for this/the order<br>For example FINSL – Sarb LalyLocationCode indicating the location to which the<br>goods or services are to be delivered<br>For example LIB1 – The University LibraryEst ValueValue of complete order including any non-<br>recoverable VATEst ValueValue of complete order including any non-<br>recoverable VATEst ValueValue of complete order including any non-<br>recoverable VATEst ValueValue of complete order including any non-<br>recoverable VAT                                                                                                    | Create User   |                                             |
| who is the point of contact for this/the order<br>For example FINSL – Sarb LalyLocationCode indicating the location to which the<br>goods or services are to be delivered<br>For example LIB1 – The University LibraryEst ValueValue of complete order including any non-<br>recoverable VATEst ValueValue of complete order including any non-<br>recoverable VATEst ValueValue of complete order including any non-<br>recoverable VATEst ValueValue of complete order including any non-<br>recoverable VAT                                                                                                    |               | For exemple ISOAS – Adrian Sharkey          |
| LocationCode indicating the location to which the<br>goods or services are to be delivered<br>For example LIB1 – The University LibraryEst ValueValue of complete order including any non-<br>recoverable VATEst ValueValue of complete order including any non-<br>recoverable VATEst ValueValue of complete order including any non-<br>recoverable VATEst ValueValue of complete order including any non-<br>recoverable VATEst ValueValue of complete order including any non-<br>recoverable VAT                                                                                                    | Buyer         |                                             |
| goods or services are to be delivered<br>For example LIB1 – The University LibraryEst ValueValue of complete order including any non-<br>recoverable VATEst ValueValue of complete order including any non-<br>recoverable VATEst ValueValue of complete order including any non-<br>recoverable VATEst ValueValue of complete order including any non-<br>recoverable VATEst ValueValue of complete order including any non-<br>recoverable VAT                                                                                                    |               | For example FINSL – Sarb Laly               |
| Est Value State Value of complete order including any non-recoverable VAT<br>Est Value State Value of complete order including any non-recoverable VAT<br>Est Value State Value Of complete order including any non-                                                                                                    | Location      | -                                           |
| recoverable VAT         Est Value         Value of complete order including any non-recoverable VAT         Est Value         Value of complete order including any non-recoverable value         Value of complete order including any non-recoverable value                                                                                                    |               | For example LIB1 – The University Library   |
| recoverable VAT<br>Est Value of complete order including any non-                                                                                                    | Est Value     |                                             |
|                                                                                                    | Est Value     |                                             |
|                                                                                                    | Est Value     |                                             |
| Supplier Name Supplier name relating to the supplier code                                                                                                    | Supplier Name | Supplier name relating to the supplier code |
| E.g. Office Depot                                                                                                    |               | F. a. Office Depat                          |

### Process to identify orders using the Order List screen

- Enter Primary Selection
- Only enter one of the Primary Selection criteria fields as required. See Points to ponder
- Click OK

### Points to Ponder

#### Navigation

Right click on any field within a row to access a list of navigation and command options for the data contained within the row. These options are often duplicated with menu bar options, icons or macro buttons.

#### Sorting

All columns can be sorted in ascending or descending order by clicking once on the column header. The sort order is identified by a small triangle in the top right-hand corner of the relevant column header. When re-ordering and moving the columns in rows, the next time the screen is accessed the setting will be retained.

### Macro Buttons and Navigation from Order List Screen

| Button    | Description                    |
|-----------|--------------------------------|
| Return    | Returns to the previous screen |
| Lines     | Opens the order lines screen   |
| Reprint   | Not used                       |
| Revisions | Not used                       |

## **Enquiry - Extended Selection**

The extended selection window will allows selection of additional parameters when enquiring on an order, e.g. Order Number, Date Created.

The selection window, secondary selection, extended selection and order list are shown on the same screen, with an arrow just to the left to show or hide the view.

### Location

- Menu
- Order Management
- Order Enquiry/copy
- Extended Selection

| Cance Eard Note Refees Keen Note Refees Note Note                                                                                                    | Menu     | Tools / Help        |          | Home  | Orde    | er-List ( | Order - List      | 8     |         |         |              |           |           |         |         |          | Messa    | iges (1) |
|----------------------------------------------------------------------------------------------------|----------|---------------------|----------|-------|---------|-----------|-------------------|-------|---------|---------|--------------|-----------|-----------|---------|---------|----------|----------|----------|
| Edd Cancel Biefersh Mare View Inself Cogy purptase_order Paperdal Paperdal Code Suppler:   Buyer:                                                                                                    | MDOA - O | rder - List         |          |       |         |           |                   |       |         |         |              | Exit      | Selection | Status  | Display | Edit     | Go Sessi | on Text  |
| Buyer:<br>Owner:  Preallocated  C  C  C  C  C  C  C  C  C  C  C  C  C                                                                                                    | -        |                     |          |       |         |           |                   |       | _       | Persona | al Query     |           | ries Cod  |         |         |          |          |          |
| Ovmer: Peallocated     Otder:     Value:     Date Created:     Date Created:     Date Printed:     Date Printed:     Date Printed:     Order:     Cureato:     Status Indicators     Availing Approval     Availing Punds     Availing Approval     Availing Punds:     Availing Approval     Availing Authorisation     Availing Punds:     Availing Approval     Availing Authorisation     Availing Punds:     Availing Approval     Availing Authorisation     Availing Authorisation </td <td>Supp</td> <td>olier:</td> <td></td> <td></td> <td></td> <td></td> <td></td> <td></td> <td></td> <td></td> <td>lude Preallo</td> <td>cated</td> <td></td> <td></td> <td></td> <td></td> <td></td> <td>~</td>                                                                                                    | Supp     | olier:              |          |       |         |           |                   |       |         |         | lude Preallo | cated     |           |         |         |          |          | ~        |
| Citatus de Selection     From     Order:     Value:     Date Created:     Date Printed:     Date Printed:     Invoice Location:     Create User:     Currency:     Status Indicators     Avvaiting Authorisation     Avvaiting Authorisation     Avvaiting Delivery     Avvaiting Authorisation     Avvaiting Authorisation     Auvaiting Authorisation     Auvaiting Authorisation     Coter List     Order List     Code     Status Indicators     Currency:     Other     Other     Currency:     Other <td>Buye</td> <td>er:</td> <td></td> <td></td> <td></td> <td></td> <td></td> <td></td> <td></td> <td></td> <td></td> <td></td> <td></td> <td></td> <td></td> <td></td> <td></td> <td></td>                                                                                                    | Buye     | er:                 |          |       |         |           |                   |       |         |         |              |           |           |         |         |          |          |          |
| Search Ranges   From   Order:   Value:   Date Created:   Date Printed:   Date Printed:   Date Printed:   Create User:   Currency:    Status Indicators                                                                                                    | Owne     | er:                 |          |       | Preallo | ocated    |                   |       |         |         |              |           |           |         |         |          | ОК       |          |
| From To   Order: Image: Created:   Date Created: Image: Created:   Date Printed: Image: Created:   Date Printed: Image: Create User   Create User: Create User:   Create User: Create: Create: Create: Create: User   Auvaiting Funds Avaiting Approval   Avaiting Punds Avaiting Approval   Avaiting Delivery Avaiting Approval   Avaiting Delivery Avaiting Approval   Create User: Image: Create User   Image: Create User: Image: Create User   Create User: Image: Create User   Image: Create User: Image: Create User   Image: Create User: Im                                                                        |          | nded Selection      |          |       |         |           |                   |       |         |         |              |           |           |         |         |          |          |          |
| Order:   Value:   Date Created:   Date Printed:   Invoice Location:   Authorisation   Create User:   Carrency:     Status Indicators   Awaiting Funds   Awaiting Approval   Awaiting Punds   Awaiting Authorisation   Awaiting Delivery   Awaiting Invoice Clearance     Order Reference   Revisions     Lines     Reprint     Revisions                                                                                                    | Search   | Ranges              |          |       |         |           |                   |       |         |         |              |           |           |         |         |          |          |          |
| Value:   Date Created:   Date Printed:   Invoice Location:   Invoice Location:   Create User:   Currency:     Status Indicators                                                                                                    |          |                     |          | From  |         |           |                   |       |         | То      |              |           |           |         |         |          |          |          |
| Date Created:   Date Printed:   Invoice Lecation:   Create User:   Currency:   Status Indicators   Awaiting Funds   Awaiting Approval   Awaiting Delivery   Awaiting Invoice Clearance     Order List     Order Revision   Lines   Revisions                                                                                                    | Orde     | er:                 |          |       |         |           |                   |       |         |         |              |           |           |         |         |          |          |          |
| Date Printed:   Invoice Location:   Create User:   Currency:     Status Indicators   Awaiting Funds   Awaiting Approval   Awaiting Delivery     Awaiting Approval   Awaiting Authorisation     Awaiting Delivery     Order List                                                                                                    | Valu     | ie:                 |          |       |         |           |                   |       |         |         |              |           |           |         |         |          |          |          |
| Invoice Location:   Create User:   Currency:   Status Indicators   Status Indicators   Awaiting Funds   Awaiting Approval   Awaiting Delivery   Awaiting Invoice Clearance   Awaiting Acknowledgement     Order List     Order Reference   Revision   Lines   Reprint     Revisions                                                                                                    | Date     | e Created:          |          |       |         |           |                   |       |         |         |              |           |           |         |         |          |          |          |
| Create User: Group: Code:   Currency:                                                                                                    | Date     | e Printed:          |          |       |         |           |                   |       |         |         |              |           |           |         |         |          |          |          |
| Currency:     Status Indicators     Awaiting Funds     Awaiting Approval     Awaiting Delivery     Awaiting Invoice Clearance     Awaiting Acknowledgement     OK     Order List     Order Reference   Revision   Lines     Return     Lines     Revisions                                                                                                    | Invo     | ice Location:       |          |       |         |           |                   |       |         | Autho   | risation     |           |           |         |         |          | ,        |          |
| Status Indicators   Awaiting Funds   Awaiting Approval   Awaiting Delivery   Awaiting Invoice Clearance   Awaiting Approval   Awaiting Approval   Awaiting Approv                                                                                                    | Crea     | ate User:           |          | _     |         |           |                   |       |         | Gro     | oup:         |           |           | Code:   |         |          |          |          |
| Awaiting Funds       Awaiting Approval       Awaiting Authorisation         Awaiting Delivery       Awaiting Invoice Clearance       Awaiting Authorisation         Awaiting Delivery       Awaiting Invoice Clearance       Awaiting Authorisation         Order List       Create Date       Create User       Buyer       Location       Est Value       Text       Supplier Name       ✓         Return       Lines       Reprint       Revisions                                                                                                    |          |                     |          |       |         |           |                   |       |         |         |              |           |           |         |         |          |          |          |
| Awaiting Funds       Awaiting Approval       Awaiting Authorisation         Awaiting Delivery       Awaiting Invoice Clearance       Awaiting Acknowledgement         Order List       Order Reference       Revision       Line       Code       Status       Create User       Buyer       Location       Est Value       Text       Supplier Name       ✓         Return       Lines       Reprint       Revisions                                                                                                    |          |                     |          |       |         |           |                   |       |         |         |              |           |           |         |         |          |          |          |
| Awaiting Delivery       Awaiting Invoice Clearance       Awaiting Acknowledgement         OK         Order List         Image: Code Status       Create Date       Create User       Buyer       Location       Est Value       Text       Supplier Name       ✓         Return       Lines       Reprint       Revisions                                                                                                    |          |                     |          |       |         |           |                   |       |         |         |              |           |           |         |         |          |          |          |
| Order List            Order Reference          Revision       Line       Code       Status       Create Date       Buyer       Location       Est Value       Text       Supplier Name       ✓         Return       Lines       Reprint       Revisions                                                                                                    |          | -                   |          |       |         |           |                   |       |         |         |              |           |           |         |         |          |          |          |
| Order List                                                                                                    |          | Awaiting Delivery   |          |       | L       | Awarting  | g Invoice Clearan | ice   |         |         |              | Awaiting  | Acknowled | Igement |         |          |          |          |
| Order List                                                                                                    |          |                     |          |       |         |           |                   |       |         |         |              |           |           |         |         |          | ок       |          |
| Order Reference       Revision       Line       Code       Status       Create Date       Create User       Buyer       Location       Est Value       Text       Supplier       Supplier Name       Image: Control of the status         Return       Lines       Reprint       Revisions       Revisions       Revisions       Revisions       Revision       Revision |          |                     |          |       |         |           |                   |       |         |         |              |           |           |         |         | _        |          |          |
| Return Lines Reprint Revisions                                                                                                    | _        |                     |          |       |         |           |                   |       |         |         |              |           |           |         |         |          |          |          |
|                                                                                                    | 8        | Order Reference     | Revision | Line  | Code    | Status    | Create Date       | Creat | te User | Buyer   | Location     | Est Value | Text      | Supplie | er S    | Supplier | Name 🥒   | $\sim$   |
|                                                                                                    | Retu     | m Lines             | Re       | print | Revisi  | ions      |                   |       |         |         |              |           |           |         |         |          |          |          |
| University of Ports (Live) Live: 1014                                                                                                    | Universi | ity of Ports (Live) |          |       |         |           |                   |       |         | Liv     | ve: 1014     |           |           |         |         |          |          |          |

Figure 6 - Extended Selection

#### Table of Fields

| Field     | Description                                     |
|-----------|-------------------------------------------------|
| Order     | Range of orders to search within                |
| From / To | For example - Order From: AHS00234 To: AHS00542 |

| Field               | Description                                                  |
|---------------------|--------------------------------------------------------------|
| Value               | Range of order values to search within                       |
| From / To           | Fort example - Value From: 500 To: 1500                      |
| Date Created        | Range of order creation dates to search between              |
| From / To           | For example - Date Created From: 01 Jan 2007 To: 01 Apr 2008 |
| Date Printed        | Not used                                                     |
| From / To           |                                                              |
| Invoice Location    | Indicator that displays locations code for the orders        |
| Create User         | User id of the user who entered the order onto e5            |
|                     | For example FINMG – Mark Gledhill                            |
| Currency            | Not used                                                     |
| Authorisation Group | Not used                                                     |
| Authorisation Code  | Not used                                                     |

#### **Status Indicators**

| Field                      | Description                                                                                     |
|----------------------------|-------------------------------------------------------------------------------------------------|
| Awaiting Funds             | Not used                                                                                        |
| Awaiting Delivery          | Indicator for only orders for which deliveries are still expected                               |
| Awaiting Approval          | Indicator of 'Y' will ensure that only lines awaiting approval should be included in the search |
| Awaiting Invoice Clearance | Indicator for only orders with a status of 'Await Invoice'                                      |
| Awaiting Authorisation     | Not used                                                                                        |
| Awaiting Acknowledgement   | Not used                                                                                        |

## Enquiry - Order Summary Screen Overview

The Order Summary screen displays an overview of the order.

In addition to the overall value of the order, receipts and invoices, this screen provides details for individual order lines, e.g. order line value, receipts value and actual value invoiced.

#### Navigation Options to Access the Order Summary Enquiry Screen

- Order List screen
- Right click
- Display
- Summary

OR

- Order List screen
- Menu bar
- Display
- Summary

| Menu Tools /       | Help Chart             |                      | Home 🛞                | Order Summ          | nary 🛞          |                     |                              |                       |                                |                 |              |        |
|--------------------|------------------------|----------------------|-----------------------|---------------------|-----------------|---------------------|------------------------------|-----------------------|--------------------------------|-----------------|--------------|--------|
| DOP - Order Sum    | imary                  |                      |                       |                     |                 |                     |                              |                       |                                | Exit GRN        | s Display Go | Sessi  |
|                    | kwd Fwd P              |                      | Prompt Help           |                     |                 |                     |                              |                       |                                |                 |              |        |
| Order:             |                        | ISO18804             | 4                     |                     |                 |                     | Revision:                    |                       | 2                              |                 |              |        |
| Supplier:          |                        | R00456               |                       |                     |                 |                     | RICOH UK LTD                 |                       |                                |                 |              |        |
| urrency:           |                        | GBP                  |                       |                     |                 |                     | Rate Type:                   |                       |                                |                 |              |        |
| ffective Date:     |                        |                      |                       |                     |                 |                     | Exchange Rate:               |                       | 0.0                            | 00000           |              |        |
| order Cost:        |                        |                      | 66                    | 19.73               |                 |                     | Value Outstanding:           |                       |                                | 507.30          |              |        |
| /alue Received:    |                        |                      | 61                    | 12.43               |                 |                     | Value Invoiced:              |                       |                                | 6112.43         |              |        |
| /alue Accrued:     |                        |                      |                       | 0.00                |                 |                     | Tax Value:                   |                       |                                | 1103.29         |              |        |
| Base Currency      | Foreign Curren         | ю                    |                       |                     |                 |                     |                              |                       |                                |                 |              |        |
| Cmd                | Order Value<br>6619.73 | Tax Value<br>1103.29 | Outstanding<br>507.30 | Received<br>6112.43 | Accrued<br>0.00 | Invoiced<br>6112.43 | Invoiced Outstanding<br>0.00 | Invoiced Held<br>0.00 | Non Recoverable VAT<br>1103.25 | Recoverable VAT |              |        |
|                    |                        |                      |                       |                     |                 |                     |                              |                       |                                |                 |              | $\cap$ |
|                    |                        |                      |                       |                     |                 |                     |                              |                       |                                |                 |              |        |
|                    |                        |                      |                       |                     |                 |                     |                              |                       |                                |                 |              |        |
|                    |                        |                      |                       |                     |                 |                     |                              |                       |                                |                 |              |        |
|                    |                        |                      |                       |                     |                 |                     |                              |                       |                                |                 |              |        |
|                    |                        |                      |                       |                     |                 |                     |                              |                       |                                |                 |              |        |
|                    |                        |                      |                       |                     |                 |                     |                              |                       |                                |                 |              |        |
|                    |                        |                      |                       |                     |                 |                     |                              |                       |                                |                 |              |        |
|                    |                        |                      |                       |                     |                 |                     |                              |                       |                                |                 | <u> </u>     |        |
| <                  |                        |                      |                       |                     |                 |                     |                              |                       |                                |                 | >            | 0      |
| Dramet             | Quantitic              |                      | ding                  | nuciona Lint        |                 | Maur                | Canaal                       |                       |                                |                 |              |        |
| Prompt             | Quantities             | Sca                  | iling I               | nvoice List         |                 | t. View             | Cancel                       |                       |                                |                 |              |        |
| University of Port | is (Live)              |                      |                       |                     |                 |                     |                              |                       | View                           |                 |              |        |

Figure 7 - Order Summary Screen

### Table of fields

| Field             | Description                                                                                                    |
|-------------------|----------------------------------------------------------------------------------------------------|
| Order             | Order prefixes are the characters which identify the department raising the purchase order. The prefixes are followed by a system generated number |
|                   | For example:                                                                                                    |
|                   | CHM01262 – Pharmacy                                                                                                    |
|                   | BIO04325 - Biomedical order                                                                                                    |
| Revision          | Number of times this order has been revised                                                                                                    |
| Supplier          | Unique number for the supplier providing the goods / services                                                                                      |
|                   | For example O00136                                                                                                    |
| Currency          | Not used – defaults to GBP                                                                                                    |
| Rate Type         | Not used                                                                                                    |
| Effective Date    | Not used                                                                                                    |
| Exchange Rate     | Not used                                                                                                    |
| Order Cost        | Value of this complete order including any non-<br>recoverable VAT                                                                                 |
| Value Outstanding | Outstanding amount for the whole order including any non-recoverable VAT                                                                           |
| Value Received    | Amount received for the whole order including any non-<br>recoverable VAT                                                                          |
| Value Invoiced    | Total invoiced for the whole order including any non-<br>recoverable VAT                                                                           |
| Value Accrued     | Not used                                                                                                    |
| Tax Value         | Amount of VAT for the whole order                                                                                                    |

### Base Currency Tab

| Field       | Description                                                              |
|-------------|--------------------------------------------------------------------------|
| Cmd         | Not used in view mode                                                    |
| Order Value | Total of this order line including any non-<br>recoverable VAT           |
| Tax Value   | Amount of any VAT for this order line                                    |
| Outstanding | Outstanding amount for this order line including any non-recoverable VAT |

| Field                | Description                                                          |
|----------------------|----------------------------------------------------------------------|
| Received             | Total received for this order line including any non-recoverable VAT |
| Accrued              | Not used                                                             |
| Invoiced             | Amount invoiced for this order line                                  |
| Invoiced Outstanding | Total received, but not yet invoiced, for this order line            |
| Invoiced Held        | Not used                                                             |

### Foreign Currency Tab

None of the fields on the Foreign Currency tab are used.

### Macro Buttons and Navigation from Order Summary Enquiry Screen

| Prompt       | Not used                                  |
|--------------|-------------------------------------------|
| Quantities   | Displays how many items have been ordered |
| Scaling      | Not Used                                  |
| Invoice List | Not Used                                  |
| Alt. View    | Not Used                                  |
| Cancel       | Returns to the previous screen            |

## Downloading Data

Data in e5 can be exported from rows to allow manipulation in an external package. Data can be exported to the clipboard, as a CSV file or directly into Excel or Word.

#### Process to Download

- Ctrl +D or click the download 🔮 button, located at the bottom right of the list screen
- The List Box Download window will be displayed
- Select the Excel or Word tab to export directly into Microsoft Excel or Word
- Deselect a field to exclude it from the download
- Use the miscellaneous tab to select comma or tab separated and format the file
- Click OK. All data from the rows will be copied to the clipboard or downloaded as a Word or Excel file as selected

| List Box Download                                                                                                    | × |
|----------------------------------------------------------------------------------------------------|---|
| Download the list contents to your computer. You may download in text format to clipboard or file, or you may create a Microsoft Excel file to be opened in Excel or Microsoft Word file to be opened in Word. For more information, click here. |   |
| Excel Word Column Selection Miscellaneous                                                                                                    |   |
| Download Non-Table Data? Download Table Headers? Destination Options                                                                                                    |   |
| Clipboard<br>File                                                                                                    |   |
| Open in Excel Start cell ref.                                                                                                    |   |
| Open using Excel Spreadsheet Select an Excel spreadsheet for data formatting                                                                                                    |   |
| Browse                                                                                                    |   |
|                                                                                                    |   |
|                                                                                                    |   |
|                                                                                                    |   |
| OK Cancel                                                                                                    |   |

Figure 8 - Download Box

## Data Protection

The e5 system holds personal data about individual members of staff in relation to to the payment of staff expense claims.

This data should be processed in accordance with the General Data Protection Regulation 2018, and should not be disclosed to third parties except in certain circumstances, an example of which is given below.

The e5 system is password protected for security reasons and for that reason you must not share your password with anyone else. Only certain members of staff have the ability to change data and this access control should not be altered without good reason, following documented procedures. The procedures are documented in the <u>finance manuals</u>. You should not leave your computer logged onto the e5 system for any length of time and you should always remember to lock your computer whilst you are away from your desk.

There will be very few situations where data needs to be provided to a third party. In most instances, the member of staff whose data is to be shared should be asked for their consent before the proposed disclosure is completed. There are situations where we may be under obligation to provide the data eg if it is requested by an auditor or if providing the data may be in the public interest. It would be appropriate still to inform the member(s) of staff whose data is to be disclosed prior to the disclosure. Any disclosure should be recorded in case it is queried at a later date.

It should be noted that it is an offence under the General Data Protection Regulation 2018 to knowingly or recklessly disclose personal data. Individuals may be personally liable for such an offence. If you are unsure whether to disclose any data, check first with your manager or the University's Data Protection Officer, Samantha Hill.

If you have any queries about the Data Protection Act and how it affects your work, please feel free to contact the Samantha Hill on x 3642 or look at the University web pages on data

protection at www.port.ac.uk/DPA.

May 2018